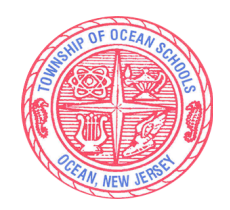

 Ocean, NJ 07712 732- 531-5630 1200 West Park Avenue [www.oceanschools.org](http://www.oceanschools.org/)

**Superintendent of Schools** 

 Assistant Principal **Patrick O'Neill Patrick O'Neill Christopher Amato**<br>
Assistant Principal Assistant Principal Principal Principal Principal Principal Principal Principal Principal<br> **Valerie Sorce** Principal Principal Principal Principal Pr

Principal

Dear Students and Parents/Guardians, The Controllery 2004 February 22, 2024

TOIS offers rising sixth, seventh, and eighth graders the opportunity to enter their elective course preferences for the 2024-2025 school year through the Genesis Parent Portal. The Directions for Online  **Course Selecon** process are below.

We recommend that parents review course descriptions with their students before making selections. All **course descriptions** are available in the Genesis Parent Portal or in our Program of Studies. Students must select five elective options by level of preference (1= first choice 5= fifth choice) or electives will be chosen for them. Please be aware that a student's first choice may not always be possible.

**Online selections must be completed by Friday, March 8, 2024**. If you have questions, please contact  *your student's grade level guidance counselor: Doreen Brown (5th grade) ext 7031 ; Laura Macaluso (6th grade) ext 7030, or Summer Kabourakis (7th grade) ext 7032.*

### **Directions for Selecting Elective Courses**

- 1. Go to the school website [www.oceanschools.org](http://www.oceanschools.org/)
- 2. Click on **"Parents/Students" and then "Parents".**
- 3. **Click "Parent Portal"** and this will get you to Genesis.
- 4. From your home page click on "Scheduling" then click on "Requests."
- 5. Click on "Request a Course" on the right side of the screen.

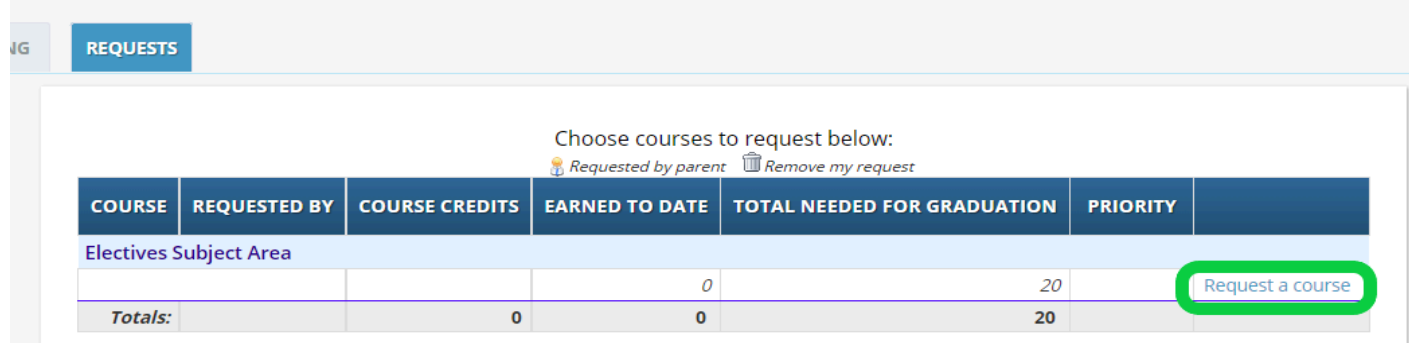

- 6. Look through the list of options; when you find a course you would like to request, select your priority level in the drop-down box and click "Request this course. " If you would like information about a course, click "More" next to the course name for a description or refer to the [TOIS Program of Studies](https://docs.google.com/document/d/1Y7jUz4_Vz2mMyoARxy1t5R789JV9sWgjkV_TvQqe8qw/edit?usp=sharing)
- 7. Repeat steps 5 and 6 for each course you would like to request.
- 8. You are done! Log off, you have successfully completed your online course request!

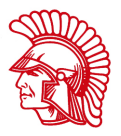

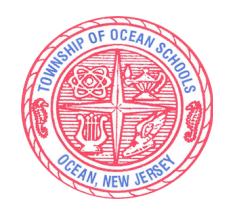

 Ocean, NJ 07712 732- 531-5630 1200 West Park Avenue [www.oceanschools.org](http://www.oceanschools.org/)

**Superintendent of Schools** 

 Assistant Principal **Patrick O'Neill Patrick O'Neill Christopher Amato**<br>
Assistant Principal Assistant Principal Principal Principal Principal Principal Principal Principal Principal<br> **Valerie Sorce** Principal Principal Principal Principal Pr

Principal

Estimados estudiantes y padres/tutores, 22 de febrero de 2024

TOIS ofrece a los estudiantes de sexto, séptimo y octavo grado la oportunidad de ingresar sus preferencias de cursos electivos para el año escolar 2024-2025 a través del Portal para padres de Genesis. El**Instrucciones para la selección de cursos en línea**El proceso se encuentra a connuación.

 Recomendamos que los padres revisen las descripciones de los cursos con sus estudiantes antes de hacer selecciones. Todo**descripción del curso**están disponibles en el Portal para Padres de Génesis o en nuestro Programa de Estudios. Los estudiantes deben seleccionar cinco opciones electivas por nivel de preferencia (1 = primera opción 5 = quinta opción) o se elegirán materias optativas por ellas. Tenga en cuenta que es posible que la primera opción de un estudiante no siempre sea posible..

 **Las selecciones en línea deben completarse antes del viernes 8 de marzo de 2024.**. Si enes preguntas,*comuníquese con el consejero vocacional del nivel de grado de su estudiante: Doreen Brown (5to grado) ext 7031; Laura Macaluso (sexto grado) ext 7030, o Summer Kabourakis (sépmo grado) ext 7032.*

#### **Instrucciones para seleccionar cursos optativos**

- 1. Ir al sitio web de la escuel[awww.oceanschools.org](http://www.oceanschools.org/)
- 2. Haga clic en**"Padres/Estudiantes" y luego "Padres".**
- 3. **Hacer clic "Portal para padres"** y esto te llevará al Génesis.
- 4. Desde su página de inicio, haga clic en "Programación" y luego haga clic en "Solicitudes".
- 5. Haga clic en "Solicitar un curso" en el lado derecho de la pantalla.

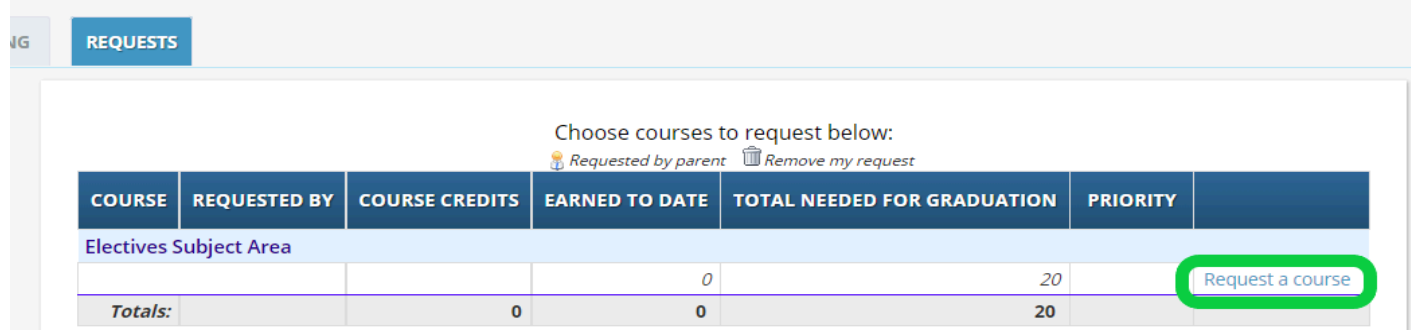

- 6. Mire la lista de opciones; Cuando encuentre un curso que le gustaría solicitar, seleccione su nivel de prioridad en el cuadro desplegable y haga clic en "Solicitar este curso". " Si desea obtener información sobre un curso, haga clic en "Más" junto al nombre del curso para obtener una descripción o consulte la [Programa de Estudios TOIS](https://docs.google.com/document/d/1p7Xw54xYuZLoJdlMg11JaUI943YH6mpJDszuv8CWOlc/edit?usp=sharing)
- 7. Repita los pasos 5 y 6 para cada curso que desee solicitar.
- 8. ¡Estás listo! ¡Cierre sesión, ha completado con éxito su solicitud de curso en línea!

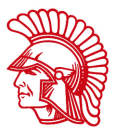

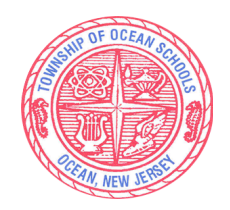

 Ocean, NJ 07712 732- 531-5630 1200 West Park Avenue [www.oceanschools.org](http://www.oceanschools.org/)

**Superintendent of Schools** 

 Assistant Principal **Patrick O'Neill Patrick O'Neill Christopher Amato**<br>
Assistant Principal Assistant Principal Principal Principal Principal Principal Principal Principal Principal<br> **Valerie Sorce** Principal Principal Principal Principal Pr

Principal

Prezados Alunos e Pais/Responsáveis, 22 de fevereiro de 2024

O TOIS oferece aos alunos da sexta, sétima e oitava séries a oportunidade de inserir suas preferências de cursos eletivos para o ano letivo de 2024-2025 por meio do Genesis Parent Portal. O**Instruções para seleção de cursos on-line**processo estão abaixo.

 Recomendamos que os pais revisem as descrições dos cursos com seus alunos antes de fazerem seleções. Todos**descrições do curso**estão disponíveis no Genesis Parent Portal ou em nosso Programa de Estudos. Os alunos devem selecionar cinco opções eletivas por nível de preferência (1 = primeira escolha 5 = quinta escolha) ou serão escolhidas disciplinas eletivas para eles. Esteja ciente de que a primeira escolha de um aluno nem sempre é possível.

**As seleções on-line devem ser concluídas até sexta-feira, 8 de março de 2024. Se você tiver**  perguntas,*entre em contato com o orientador da série do seu aluno: Doreen Brown (5ª série) ramal 7031; Laura Macaluso (6ª série) ramal 7030, ou Summer Kabourakis (7ª série) ramal 7032.*

#### **Instruções para seleção de disciplinas eletivas**

- 1. Acesse o site da escol[awww.oceanschools.org](http://www.oceanschools.org/)
- 2. Clique em**"Pais/Alunos" e depois "Pais".**
- 3. **Clique "Portal dos Pais"** e isso o levará ao Gênesis.
- 4. Na sua página inicial, clique em "Agendamento" e depois em "Solicitações".
- 5. Clique em "Solicitar um Curso" no lado direito da tela.

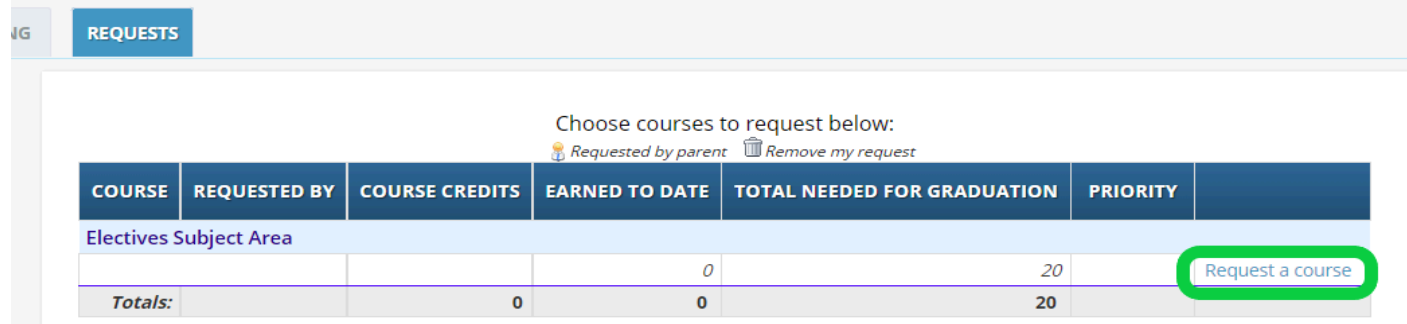

- 6. Veja a lista de opções; ao encontrar um curso que gostaria de solicitar, selecione seu nível de prioridade na caixa suspensa e clique em "Solicitar este curso. "Se desejar informações sobre um curso, clique em "Mais" ao lado do nome do curso para obter uma descrição ou consulte o [Programa de Estudos TOIS](https://docs.google.com/document/d/1Xua8fs-msRgzc3Fmfg2aUEE116qKS1tmZVtSocjCa1s/edit?usp=sharing)
- 7. Repita as etapas 5 e 6 para cada curso que você deseja solicitar.
- 8. Você terminou! Faça logoff, você concluiu com sucesso sua solicitação de curso on-line!

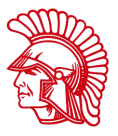

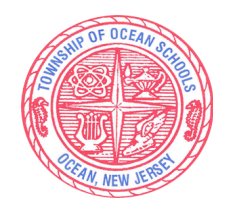

 Ocean, NJ 07712 732- 531-5630 1200 West Park Avenue [www.oceanschools.org](http://www.oceanschools.org/)

**Superintendent of Schools** 

 Assistant Principal **Patrick O'Neill Patrick O'Neill Christopher Amato**<br>
Assistant Principal Assistant Principal Principal Principal Principal Principal Principal Principal Principal<br> **Valerie Sorce** Principal Principal Principal Principal Pr

Principal

Chè Elèv ak Paran/Gadyen, 22 fevriye 2024

TOIS ofri elèv k ap monte sizyèm, setyèm, ak uityèm ane opòtinite pou antre nan preferans kou ochwa yo pou ane eskolè 2024-2025 atravè Pòtal Genesis Paran an. La**Enstriksyon pou seleksyon kou sou entènèt**pwosesis yo anba a.

 Nou rekòmande pou paran yo revize deskripsyon kou yo ak elèv yo anvan yo fè seleksyon yo. Tout**deskripsyon kou yo**yo disponib nan Pòtal Paran Jenèz la oswa nan Pwogram Etid nou an. Elèv yo dwe chwazi senk opsyon ochwa selon nivo preferans (1 = premye chwa 5 = senkyèm chwa) oswa yo pral chwazi opsyon ochwa pou yo. Tanpri sonje premye chwa yon elèv gendwa pa toujou posib.

 **Seleksyon sou Entènèt yo dwe fini vandredi 8 mas 2024**. Si w gen kesyon,*tanpri kontakte konseye* pedagojik nan nivo klas elèv ou a: Doreen Brown (5yèm ane) ext 7031 ; Laura Macaluso (6yèm ane) ext  *7030, oswa Summer Kabourakis (7yèm ane) ext 7032.*

### **Enstriksyon pou chwazi kou ochwa yo**

- 1. Ale sou sit entènèt lekòl la[www.oceanschools.org](http://www.oceanschools.org/)
- 2. Klike sou**"Paran/Elèv" epi answit "Paran".**
- 3. **Klike sou "Portal Paran"** epi sa pral mennen ou nan Jenèz.
- 4. Soti nan paj lakay ou klike sou "Planifikasyon" epi klike sou "Demann yo."
- 5. Klike sou "Mande yon kou" sou bò dwat ekran an.

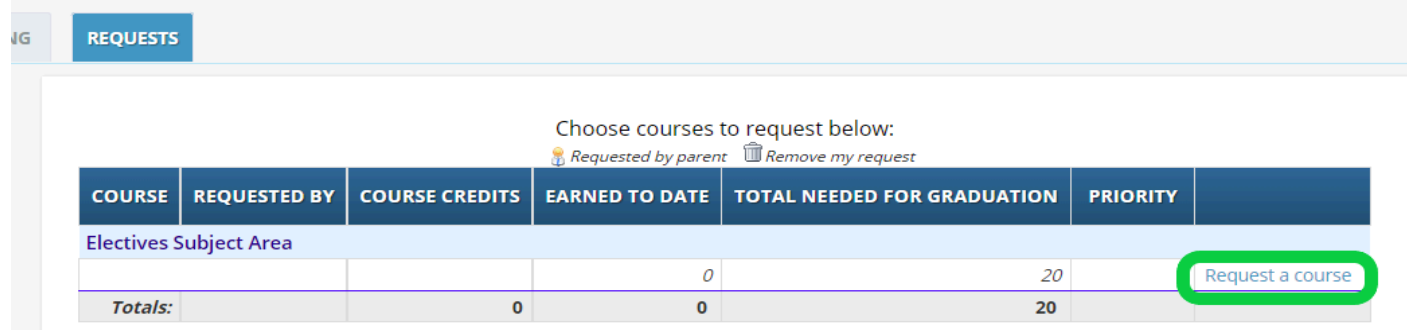

- 6. Gade nan lis opsyon yo; lè ou jwenn yon kou ou ta renmen mande, chwazi nivo priyorite ou nan bwat deroule a epi klike sou "Demann kou sa a. " Si ou ta renmen enfòmasyon sou yon kou, klike sou "Plis" akote non kou a pou yon deskripsyon oswa al gade nan Pwogram etid TOIS
- 7. Repete etap 5 ak 6 pou chak kou ou ta renmen mande.
- 8. Ou fini! Dekonekte, ou konplete avèk siksè demann kou sou entènèt ou a!

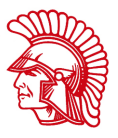